# Package 'shinyglide'

February 15, 2023

Type Package Title Glide Component for Shiny Applications Version 0.1.4 Date 2023-02-15 Maintainer Julien Barnier <julien.barnier@cnrs.fr> Description Insert Glide JavaScript component into Shiny applications for carousel or assistant-like user interfaces. License GPL  $(>= 3)$ VignetteBuilder knitr URL <https://juba.github.io/shinyglide/>, <https://github.com/juba/shinyglide> BugReports <https://github.com/juba/shinyglide/issues> Encoding UTF-8 **Imports** shiny  $(>= 1.2.0)$ , htmltools Suggests knitr, rmarkdown RoxygenNote 7.1.2 NeedsCompilation no Author Julien Barnier [aut, cre] Repository CRAN

Date/Publication 2023-02-15 10:40:02 UTC

# R topics documented:

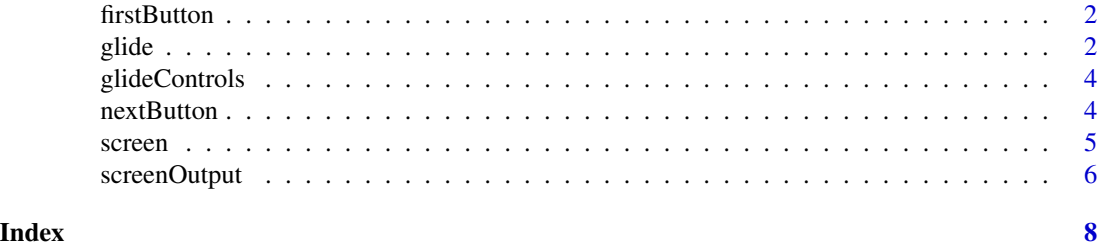

<span id="page-1-0"></span>

#### Description

Create a glide control only shown on first or last screen

#### Usage

```
firstButton(class = c("btn", "btn-default"), ...)
```

```
lastButton(class = c("btn", "btn-success"), ...)
```
#### Arguments

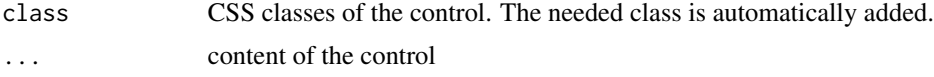

#### Details

These controls generate an <a> tag, so you can use href attributes.

firstButton is only shown on the first screen of the app, and finalButton only on the last screen.

#### Examples

firstButton("Go to website", href = "https://example.com", class = "btn btn-primary")

glide *Glide component creation*

#### Description

Insert a glide component in the current shiny app UI

#### Usage

```
glide(
  ...,
  id = NULL,next_label = paste("Next", shiny::icon("chevron-right", lib = "glyphicon")),
 previous_label = paste(shiny::icon("chevron-left", lib = "glyphicon"), "Back"),
 loading_label = span(span(class = "shinyglide-spinner"), span("Loading")),
  loading_class = "loading",
  disable_type = c("disable", "hide"),
```
glide 3

```
height = "100\%",
 keyboard = TRUE,
 swipe = TRUE,custom_controls = NULL,
 controls_position = c("bottom", "top")
)
```
### Arguments

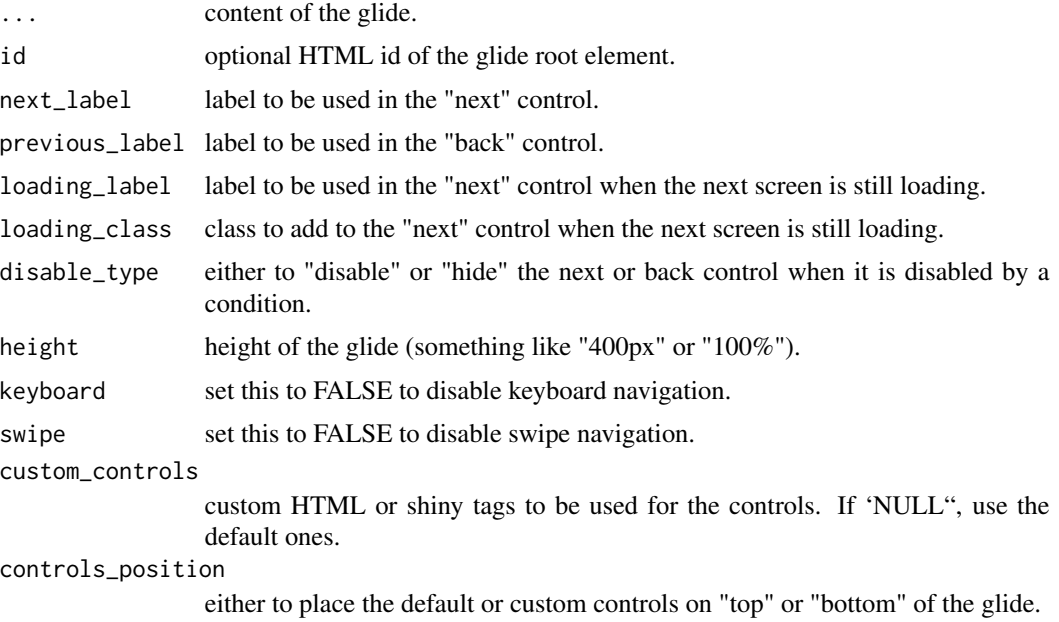

#### See Also

screen nextButton prevButton firstButton lastButton

# Examples

```
## Only run examples in interactive R sessions
if (interactive()) {
ui <- fixedPage(
h3("Simple shinyglide app"),
 glide(
    screen(
     p("First screen.")
    ),
    screen(
     p("Second screen.")
    \lambda)
\overline{)}
```

```
server <- function(input, output, session) {
}
shinyApp(ui, server)
}
```
glideControls *Default controls layout*

#### Description

Creates an horizontal layout with both "previous" and "next" contents side by side.

#### Usage

```
glideControls(previous_content = prevButton(), next_content = nextButton())
```
#### **Arguments**

```
previous_content
                 Content of the "previous" (left) zone.
next_content Content of the "next" (right) zone.
```
#### Examples

```
glideControls(
  prevButton("Back"),
  list(
    lastButton(href = "https://example.com", "Go to website"),
    nextButton("Next")
  )
\mathcal{L}
```
nextButton *Code for the default controls*

#### Description

This generates the code of the default controls, and can be used in custom controls.

#### Usage

```
nextButton(class = c("btn", "btn-primary"))
prevButton(class = c("btn", "btn-default"))
```
<span id="page-3-0"></span>

#### <span id="page-4-0"></span>screen 5

#### Arguments

class control CSS classes. The needed class is automatically added.

#### Details

prevButton is hidden on the first screen, while nextButton is hidden on the last one. The buttons labels are set with the next\_label and previous\_label arguments of glide().

#### See Also

glide

screen *Screen creation*

# Description

Insert a new screen into a glide component.

#### Usage

```
screen(
  ...,
 next_label = NULL,
 previous_label = NULL,
 next_condition = NULL,
 previous_condition = NULL,
 class = NULL
)
```
#### Arguments

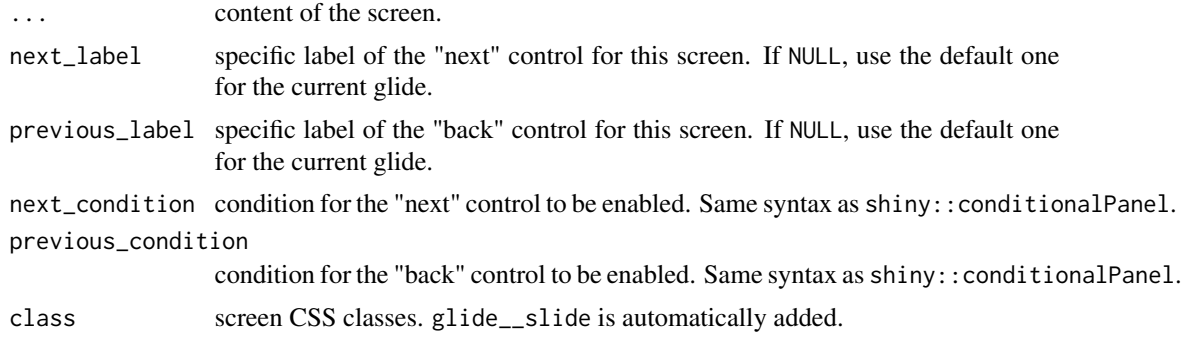

#### Details

This function inserts a new "screen" into an existing glide component. It can only be used inside a glide() call, in a shiny app UI.

#### See Also

glide

#### Examples

```
## Only run examples in interactive R sessions
if (interactive()) {
ui <- fixedPage(
h3("Simple shinyglide app"),
glide(
   screen(
     next_label = "Go next",
     next\_condition = "input.x > 0",p("First screen."),
     numericInput("x", "x", value = 0)
   ),
   screen(
     p("Final screen."),
   )
 )
)
server <- function(input, output, session) {
}
shinyApp(ui, server)
}
```
screenOutput *Create a screen output element*

#### Description

Insert a screen output element in a shiny app UI. This must be used with a renderUI reactive expression in the app server.

#### Usage

```
screenOutput(
  outputId,
  next_label = NULL,
 prev\_label = NULL,
 next_condition = NULL,
 prev_condition = NULL,
 class = NULL,
  ...
\mathcal{E}
```
<span id="page-5-0"></span>

# screenOutput 7

#### Arguments

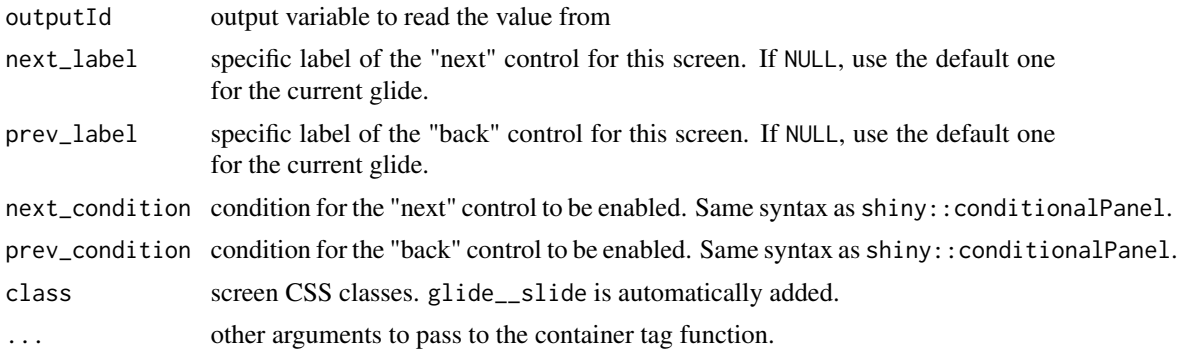

#### Details

Important : for this to work, you have to add a outputOptions(output, id, suspendWhenHidden = FALSE) in your app server. See example.

#### Examples

```
## Only run examples in interactive R sessions
if (interactive()) {
ui <- fixedPage(
h3("Simple shinyglide app"),
 glide(
   screen(
     p("First screen."),
   ),
    screenOutput("screen"),
   screen(
     p("Final screen."),
   )
 )
\mathcal{L}server <- function(input, output, session) {
  output$screen <- renderUI({
   p("Second screen.")
  })
  outputOptions(output, "screen", suspendWhenHidden = FALSE)
}
shinyApp(ui, server)
}
```
# <span id="page-7-0"></span>Index

firstButton, [2](#page-1-0)

glide, [2](#page-1-0) glideControls, [4](#page-3-0)

lastButton *(*firstButton*)*, [2](#page-1-0)

nextButton, [4](#page-3-0)

prevButton *(*nextButton*)*, [4](#page-3-0)

screen, [5](#page-4-0) screenOutput, [6](#page-5-0)